CCAMPUS Ontario

November 29, 2021

# VLS 2.0 Proposal Submission Guide

**Virtual Learning Strategy** 

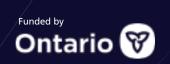

# VLS 2.0 Pre-Submission Checklist

Before starting the submission process, here is a list of information or items you will need on-hand to complete your application. The submission page will **NOT** save incomplete submissions, so it is best to have everything ready before you begin.

- ✓ Project title.
- ✓ Description of your project (not to exceed 250 words or 2000 characters).
- ✓ Project Lay Summary which should describe your project for a public audience (not to exceed 150 words or 1200 characters).
- √ 5 keywords to help tag and label your project.
- ✓ Identify your discipline, subject area, and language(s) into which your project will be translated. Quantify the number of outputs anticipated for **each** of your project's language translations. Individual language specific outputs will be required on the submission form and include the numbers of educational content/resources, learning activities, assessment activities, instructor resources, and wraparound supports.
- ✓ Indicate if your project will engage with Indigenous communities (including Elders and Traditional Knowledge Keepers), Indigenous Ways of Knowing, Indigenous pedagogies, and/or Traditional Knowledge.
- ✓ Indicate if your project will focus on the development of content specific to the Francophone or Indigenous communities of Ontario.
- ✓ Determine your Project Category and Project Type as you will be asked to select these from a dropdown menu.
- ✓ For Digital Content RX projects only: know your piloted technology's Technology Readiness Level (TRL 7, 8, or 9), as well as the dollar amounts of cash and/or in-kind contribution from your collaborating Ontario EdTech company.
- ✓ For Digital Content projects only: know your top-up type(s), if applicable.
- ✓ For Digital Capacity Targeted Supports projects only: know the number of jobs you anticipate creating or saving with your project; specify student jobs if applicable.
- ✓ Total budget amount for your project.
- ✓ A list of your project collaborators (including Ontario postsecondary institutions, employers/industry partners, community organizations, and postsecondary institutions outside Ontario).
- ✓ Project Lead contact information including name, position, email, and telephone number.
- ✓ Authorized signing authority contact information including name, position, email, and telephone number. This must be an individual that has the authority to legally bind your institution.
- ✓ Signed proposal file in machine-readable PDF format. Applicants are restricted to one file submission.

  The submission cannot exceed a total of 7 pages (2 page maximum for attestation and 5 page maximum for project submission).

All the above information is required for your application. Word counts and page maximums will be strictly enforced. Applications missing information or deviating from the guidelines will be removed from consideration.

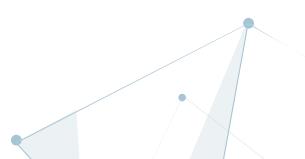

# Step-by-Step Process for Submitting Your Application

You are now ready to begin your application. Please note that this is a dynamic form and additional fields may be added depending on your selections. The screen shots and accompanying descriptions below will help you navigate each section.

Go to https://learnonline.ecampusontario.ca/proposal-submission/17

## **Section 1: Project Overview**

Select your webpage language preference from the EN/FR buttons located across the top of the webpage on the right side of the screen as shown in the picture. It is important to do this prior to starting your application. Changing your language preference after starting the application will delete any information you have entered.

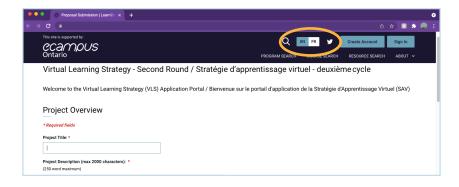

#### Enter:

- Your project title.
- Description
- Lay description
- 5 keywords to make your project searchable.

Please note the maximum character counts.

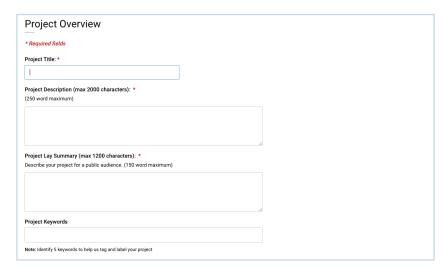

Select the discipline(s) that best describe your project from the dropdown menu. If none are appropriate, use "Other".

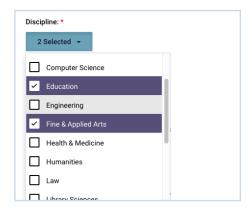

#### **Section 1: Project Overview (cont.)**

Select the subject(s) that best fit your subject from the dropdown menu. If none are appropriate, use "Other".

Make at least one selection from the language(s) dropdown menu. If you select "An Indigenous language" then a field requiring you to specify the language will open immediately below the "Proposal Language" field. Additionally, you will be required to specify the output(s) anticipated for each language selection. These fields will appear later in the application.

Please indicate if your project will engage with Indigenous or Francophone communities by selecting yes or no for each question.

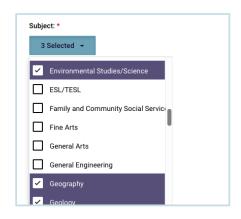

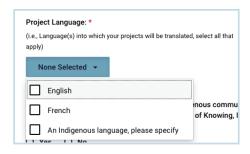

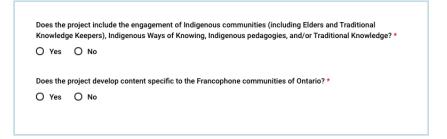

# Section 2: Project Categorization, Budget, & Outputs

From the dropdown menu please select one project category: Digital Capacity - International Marketing, Digital Capacity - Targeted Supports, Digital Content, or Digital Content XR.

If applicable, select your project type. Project Type only applies to Digital Content or Digital Content XR project categories.

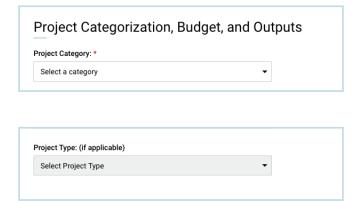

#### Section 2: Project Categorization, Budget, & Outputs (cont.)

The Top-Ups field only applies to the Digital Content project category and is only available after you have made a Project Type selection. If applicable, you may select up to two Top-Ups from the dropdown menu.

**Enter** your Total Budget in the field provided.

Output fields will only be visible after you have selected your Proposal Language detailed previously. These fields will repeat for each language selection you made. For example, if you selected English and an Indigenous Language, you would see these questions twice repeated. In the spaces provided, please indicate the anticipated outputs in each language.

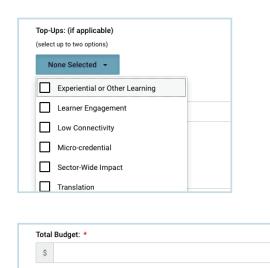

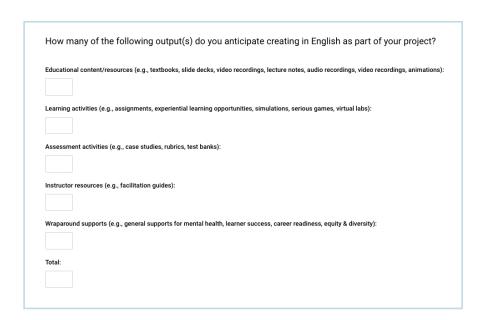

# **Section 3: Project Team**

Select the Lead Institution from the dropdown list.

**Indicate** the Lead Institution type from the options provided.

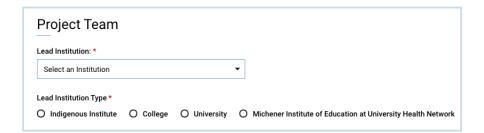

#### **Section 3: Project Team (cont.)**

If applicable, select the name(s) of any collaborating Ontario Indigenous Institutes, colleges, or universities from the dropdown menu.

Please tell us about your collaborating partners by answering these questions. These are required fields. If you do not have any collaborating partners, then select no to all three questions.

If applicable, enter names of employer/industry partners, community organizations, or postsecondary institutions outside of Ontario.

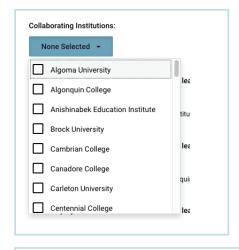

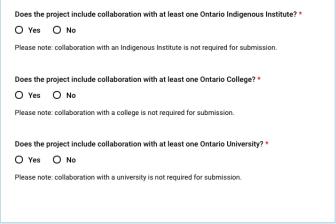

Other collaborators or partnerships Note: (e.g., employers/industry partners, community organizations, postsecondary institutions outside Ontario)

#### **Section 4: Lead Contact Information**

Provide the contact information for the project lead: name, position, email, and phone number.

Indicate if you would like your name and email address shared with other Virtual Learning Strategy teams by checking the box provided. We are committed to providing the option for project teams to share their contact information to encourage further collaboration across the sector.

| Position: * Email: * Phone       | on           |          |
|----------------------------------|--------------|----------|
| Position: * Email: * Phone       | Last Name: * |          |
|                                  | Email: *     | Phone: * |
|                                  | Email: *     | Phone:   |
|                                  |              |          |
| I consent to sharing my name and |              |          |

# **Section 5: Signing Authority Contact Information**

Provide the contact information for the lead institution's signing authority. This must be someone who has the authority to legally bind the institution.

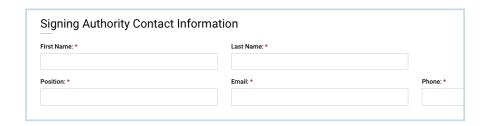

# **Section 6: Upload your Proposal File**

Upload your proposal file. Click Upload. Your computer's file system will open. Navigate to where you have stored your file. Click Open. Your file will then be uploaded to the web portal. Please note that file uploads are restricted to PDF files and that proposals cannot exceed 7 pages (2-page attestation maximum and 5-page proposal maximum). Files exceeding these limits will not be considered for funding.

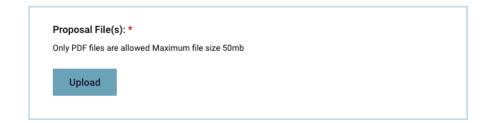

# **Section 7: Submission Checklist**

Carefully review the Submission Checklist and confirm each item by checking each box.

| _             | ubmission Checklist                                                                                                    |
|---------------|----------------------------------------------------------------------------------------------------|
| Ple           | ase review your attachment carefully against the following checklist to ensure that your submission is considered                                                                                                    |
| Ву            | clicking "submit," I acknowledge that:                                                                                                    |
|               | My attestation has been signed by an individual with signing authority to bind my institution.*                                                                                                    |
|               | My proposal is no more than 7 pages in total length (attestation maximum 2 pages, submission maximum 5 pages). *                                                                                                    |
| арр           | The total budget of my proposal does not exceed the maximum budget (and a maximum of two top-ups, where licable) allotted for my project type. Please check the Description section of the EOIs for maximum budget information. |
|               | My proposal adheres to the formatting requirements specified in Appendix B – Submission Template. *                                                                                                    |
| $\overline{}$ | I understand that each submission is a unique project and bundled applications will not be accepted. *                                                                                                    |

### **Section 8: Submit**

Confirm that you are a real person by clicking the "I'm not a robot" box.

**Click Submit** 

Caution: Do not hit cancel as it will reset and clear your form entries.

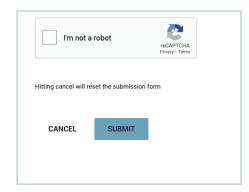

You should be brought to a page confirming successful receipt of your submission, as well as a unique identifier in the format **XXXX**-###. Save this information. A confirmation email containing the identifier will be sent to the Project Lead email.

Congratulations, you have submitted your proposal for the Virtual Learning Strategy!

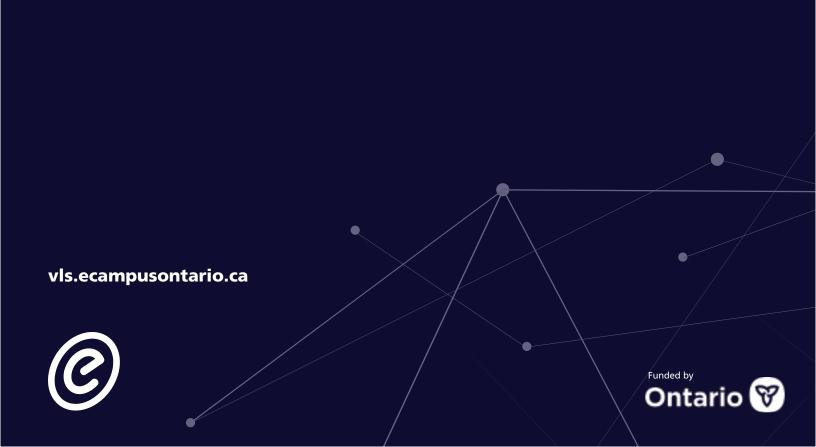